# Package 'blogdown'

August 9, 2022

<span id="page-0-0"></span>Type Package

Title Create Blogs and Websites with R Markdown

Version 1.11

Description Write blog posts and web pages in R Markdown. This package supports the static site generator 'Hugo' (<<https://gohugo.io>>) best, and it also supports 'Jekyll' (<<https://jekyllrb.com>>) and 'Hexo' (<<https://hexo.io>>).

# License GPL-3

URL <https://github.com/rstudio/blogdown>,

<https://pkgs.rstudio.com/blogdown/>

BugReports <https://github.com/rstudio/blogdown/issues>

**Imports** bookdown  $(>= 0.22)$ , htmltools, httpuv  $(>= 1.4.0)$ , jsonlite, knitr ( $> = 1.25$ ), later, rmarkdown ( $> = 2.8$ ), servr ( $> = 0.21$ ),  $x$ fun (>= 0.29), yaml (>= 2.1.19)

Suggests miniUI, processx, rstudioapi, shiny, stringr, testit, tools, whoami

Config/Needs/website pkgdown, tidyverse/tidytemplate, rstudio/quillt, rstudio/webshot2

# Encoding UTF-8

RoxygenNote 7.2.1

SystemRequirements Hugo (<https://gohugo.io>) and Pandoc (<https://pandoc.org>)

# NeedsCompilation no

Author Yihui Xie [aut, cre] (<<https://orcid.org/0000-0003-0645-5666>>), Christophe Dervieux [aut] (<<https://orcid.org/0000-0003-4474-2498>>), Alison Presmanes Hill [aut] (<<https://orcid.org/0000-0002-8082-1890>>), Amber Thomas [ctb], Beilei Bian [ctb], Brandon Greenwell [ctb], Brian Barkley [ctb], Deependra Dhakal [ctb],

Eric Nantz [ctb], Forest Fang [ctb], Garrick Aden-Buie [ctb], Hiroaki Yutani [ctb], Ian Lyttle [ctb], Jake Barlow [ctb], James Balamuta [ctb], JJ Allaire [ctb], Jon Calder [ctb], Jozef Hajnala [ctb], Juan Manuel Vazquez [ctb], Kevin Ushey [ctb], Leonardo Collado-Torres [ctb], Maëlle Salmon [ctb], Maria Paula Caldas [ctb], Nicolas Roelandt [ctb], Oliver Madsen [ctb], Raniere Silva [ctb], TC Zhang [ctb], Xianying Tan [ctb], RStudio, PBC [cph]

Maintainer Yihui Xie <xie@yihui.name> Repository CRAN Date/Publication 2022-08-09 21:30:02 UTC

# R topics documented:

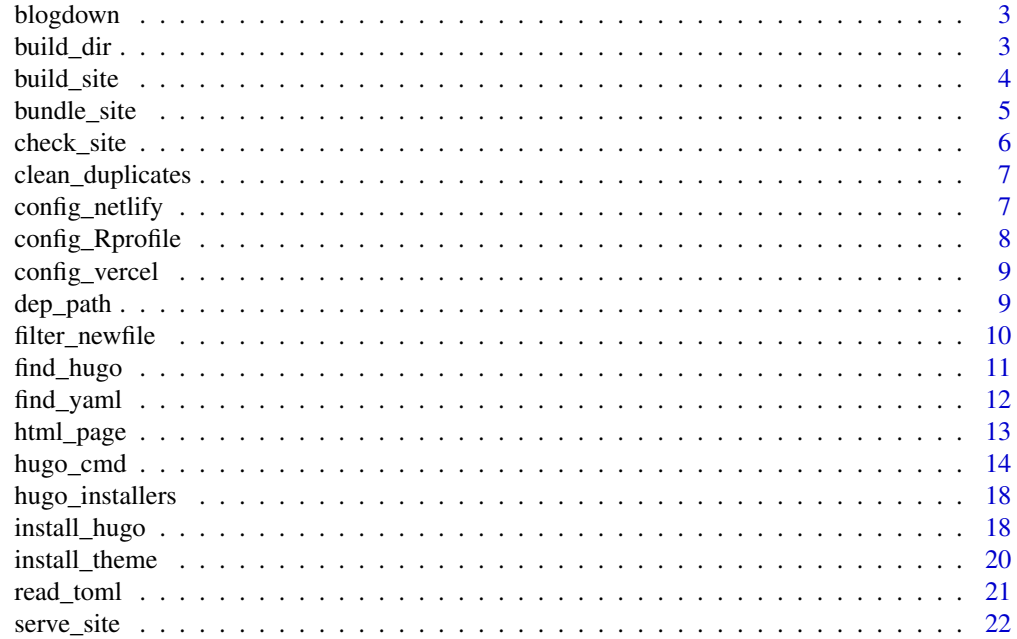

#### <span id="page-2-0"></span>blogdown 3

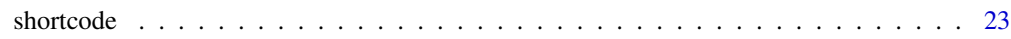

#### **Index** [25](#page-24-0)

blogdown *The* blogdown *package*

# Description

The comprehensive documentation of this package is the book blogdown: Creating Websites with R Markdown (<https://bookdown.org/yihui/blogdown/>). You are expected to read at least the first chapter. If you are really busy or do not care about an introduction to **blogdown** (e.g., you are very familiar with creating websites), set your working directory to an empty directory, and run blogdown:[:new\\_site\(](#page-13-1)) to get started right away.

# Examples

if (interactive()) blogdown::new\_site()

build\_dir *Build all Rmd files under a directory*

### Description

List all Rmd files recursively under a directory, and compile them using rmarkdown:[:render\(](#page-0-0)).

# Usage

```
build_dir(dir = ".", force = FALSE, ignore = "[.]Rproj$")
```
# Arguments

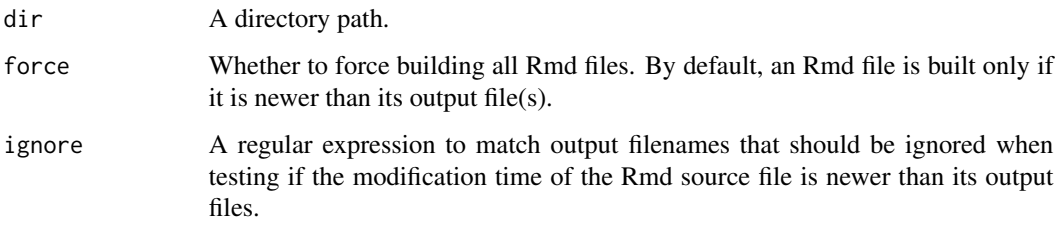

<span id="page-3-1"></span><span id="page-3-0"></span>

Build the site through Hugo, and optionally (re)build R Markdown files.

#### Usage

build\_site(local = FALSE, run\_hugo = TRUE, build\_rmd = FALSE, ...)

#### Arguments

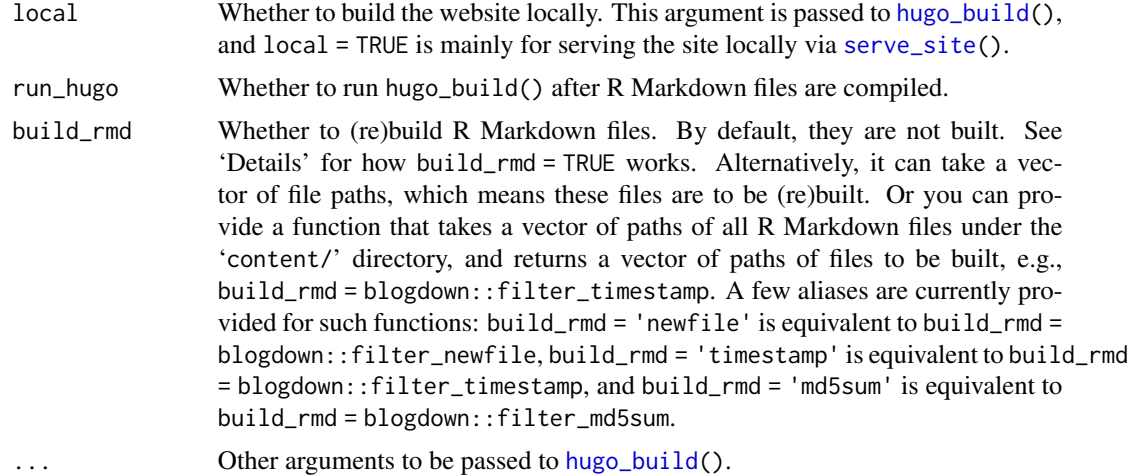

# Details

You can use [serve\\_site\(](#page-21-1)) to preview your website locally, and build\_site() to build the site for publishing. However, if you use a web publishing service like Netlify, you do not need to build the site locally, but can build it on the cloud. See Section 1.7 of the blogdown book for more information: <https://bookdown.org/yihui/blogdown/workflow.html>.

For R Markdown posts, there are a few possible rendering methods: html (the default), markdown, and custom. The method can be set in the global option blogdown.method (usually in the '[.Rprofile](#page-0-0)' file), e.g., options(blogdown.method = "custom").

For the html method, '.Rmd' posts are rendered to '.html' via rmarkdown:[:render\(](#page-0-0)), which means Markdown is processed through Pandoc. For the markdown method, '.Rmd' is rendered to '.md', which will typically be rendered to HTML later by the site generator such as Hugo.

For all rendering methods, a custom R script 'R/build.R' will be executed if you have provided it under the root directory of the website (e.g. you can compile Rmd to Markdown through knitr:[:knit\(](#page-0-0)) and build the site via [hugo\\_cmd\(](#page-13-2))). The custom method means it is entirely up to this R script how a website is rendered. The script is executed via command line Rscript "R/build.R", which means it is executed in a separate R session. The value of the argument local <span id="page-4-0"></span>is passed to the command line (you can retrieve the command-line arguments via [commandArgs\(](#page-0-0)TRUE)). For other rendering methods, the R script 'R/build2.R' (if exists) will be executed after Hugo has built the site. This can be useful if you want to post-process the site.

When build\_rmd = TRUE, all Rmd files will be (re)built. You can set the global option blogdown.files\_filter to a function to determine which Rmd files to build when build\_rmd = TRUE. This function takes a vector of Rmd file paths, and should return a subset of these paths to be built. By default, options(blogdown.files\_filter = [identity](#page-0-0). You can use blogdown:[:filter\\_newfile](#page-9-1), which means to build new Rmd files that have not been built before, or blogdown:[:filter\\_timestamp](#page-9-2) to build Rmd files if their time stamps (modification time) are newer than their output files, or blogdown:[:filter\\_md5sum](#page-9-2), which is more robust in determining if an Rmd file has been modified (hence needs to be rebuilt).

bundle\_site *Convert post files to leaf bundles*

#### Description

For a post with the path 'content/path/to/my-post.md', it will be moved to 'content/path/to/my-post/index.md', so it becomes the index file of a leaf bundle of Hugo. This also applies to files with extensions '.Rmd' and '.Rmarkdown'.

#### Usage

bundle\_site(dir = site\_root(), output)

#### Arguments

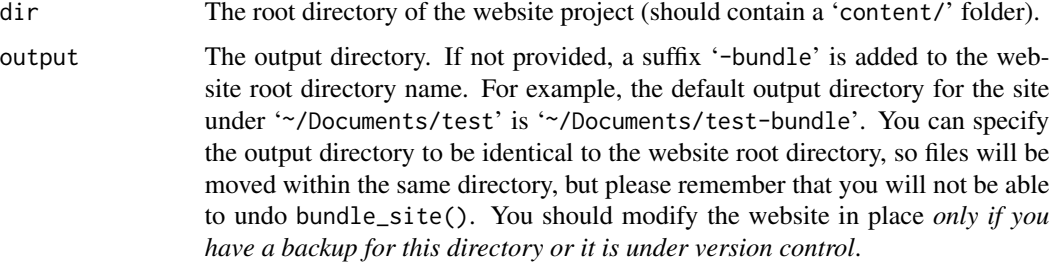

#### Note

This function only moves (R) Markdown source files. If these files use resource files under the 'static/' folder, these resources will not be moved into the 'content/' folder. You need to manually move them, and adjust their paths in the (R) Markdown source files accordingly.

#### References

Learn more about Hugo's leaf bundles at <https://gohugo.io/content-management/page-bundles/>.

#### Examples

```
## Not run:
blogdown::bundle_site(".", "../new-site/")
blogdown::bundle_site(".", ".") # move files within the current working directory
## End(Not run)
```
check\_site *Provide diagnostics for a website project*

#### Description

The function check\_site() runs all check\_ $*($ ) functions on this page against a website project. See 'Details' for what each check\_\*() function does.

#### Usage

check\_site()

check\_config()

check\_gitignore()

check\_hugo()

check\_netlify()

check\_vercel()

check\_content()

### Details

check\_config() checks the configuration file ('config.yaml' or 'config.toml') for settings such as baseURL and ignoreFiles.

check\_gitignore() checks if necessary files are incorrectly ignored in GIT.

check\_hugo() checks possible problems with the Hugo installation and version.

check\_netlify() checks the Hugo version specification and the publish directory in the Netlify config file 'netlify.toml'. Specifically, it will check if the local Hugo version matches the version specified in 'netlify.toml' (in the environment variable HUGO\_VERSION), and if the publish setting in 'netlify.toml' matches the publishDir setting in Hugo's config file (if it is set).

check\_vercel() checks if the Hugo version specified in 'vercel.json' (if it exists) matches the Hugo version used in the current system.

check\_content() checks for possible problems in the content files. First, it checks for the validity of YAML metadata of all posts. Then it searches for posts with future dates and draft posts, and

<span id="page-5-0"></span>

# <span id="page-6-0"></span>clean\_duplicates 7

lists them if found (such posts appear in the local preview by default, but will be ignored by default when building the site). Then it checks for R Markdown posts that have not been rendered, or have output files older than the source files, and plain Markdown posts that have '.html' output files (which they should not have). At last, it detects '.html' files that seem to be generated by clicking the Knit button in RStudio with **blogdown**  $\lt$  v0.21. Such '.html' files should be deleted, since the Knit button only works with **blogdown**  $>= v0.21$ .

clean\_duplicates *Clean duplicated output files*

#### Description

For an output file 'FOO.html', 'FOO.md' should be deleted if 'FOO.Rmd' exists, and 'FOO.html' should be deleted when 'FOO.Rmarkdown' exists (because 'FOO.Rmarkdown' should generate 'FOO.markdown' instead) or neither 'FOO.Rmarkdown' nor 'FOO.Rmd' exists (because a plain Markdown file should not be knitted to HTML).

#### Usage

```
clean_duplicates(preview = TRUE)
```
#### Arguments

preview Whether to preview the file list, or just delete the files. If you are sure the files can be safely deleted, use preview = FALSE.

#### Value

For preview = TRUE, a logical vector indicating if each file was successfully deleted; for preview = FALSE, the file list is printed.

config\_netlify *Create the configuration (file) for Netlify*

#### Description

This function provides some default configurations for a Huge website to be built via Hugo and deployed on Netlify. It sets the build command for the production and preview contexts, respectively (for preview contexts such as 'deploy-preview', the command will build future posts). It also sets the publish directory according to your setting in Hugo's config file (if it exists, otherwise it will be the default 'public' directory). The Hugo version is set to the current version of Hugo found on your computer.

#### Usage

```
config_netlify(output = "netlify.toml", new_config = list())
```
#### <span id="page-7-0"></span>**Arguments**

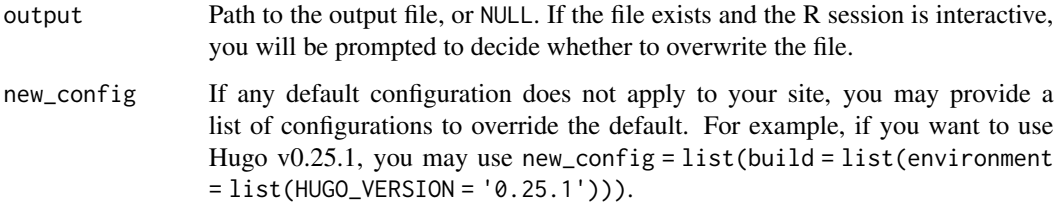

# Value

If output = NULL, a character vector of TOML data representing the configurations (which you can preview and decide whether to write it to a file), otherwise the TOML data is written to a file.

### References

See Netlify's documentation on the configuration file 'netlify.toml' for the possible settings: <https://docs.netlify.com/configure-builds/file-based-configuration/>

# Examples

```
blogdown::config_netlify(output = NULL) # default data
# change the publish dir to 'docs/'
blogdown::config_netlify(NULL, list(build = list(publish = "docs")))
```
<span id="page-7-1"></span>config\_Rprofile *Create or modify the '*.Rprofile*' file for a website project*

#### Description

If the file '.Rprofile' does not exist in the current directory, copy the file from the 'resources' directory of **blogdown**. If the option blogdown.hugo.version is not found in this file, append options(blogdown.hugo.version = "VERSION") to it, where VERSION is obtained from [hugo\\_version\(](#page-13-1)).

#### Usage

config\_Rprofile()

#### Value

As a side-effect, the file '.Rprofile' is created or modified.

<span id="page-8-0"></span>

Create 'vercel.json' that contains the Hugo version currently used.

#### Usage

```
config_vercel(output = "vercel.json")
```
#### Arguments

output Path to the output file, or NULL to print the config.

#### References

Vercel: <https://vercel.com>

dep\_path *A helper function to return a dependency path name*

#### Description

In most cases, blogdown can process images and HTML widgets automatically generated from code chunks (they will be moved to the static/ folder by default), but it may fail to recognize dependency files generated to other paths. This function returns a path that you can use for your output files, so that blogdown knows that they should be be processed, too. It is designed to be used in a knitr code chunk.

#### Usage

```
dep_path(default = knitr::opts_chunk$get("fig.path"))
```
#### Arguments

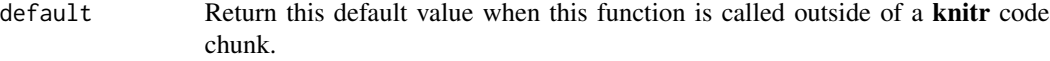

# Value

A character string of the default value (outside knitr), or a path consisting of the knitr figure path appended by the current chunk label.

<span id="page-9-2"></span><span id="page-9-1"></span><span id="page-9-0"></span>

Filter files by checking if their modification times or MD5 checksums have changed.

#### Usage

```
filter_newfile(files)
filter_timestamp(files)
```
filter\_md5sum(files, db = "blogdown/md5sum.txt")

#### Arguments

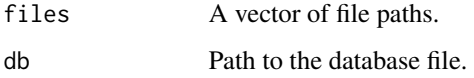

#### Details

The function filter\_newfile() returns paths of source files that do not have corresponding output files, e.g., an '.Rmd' file that doesn't have the '.html' output file.

The function filter\_timestamp() compares the modification time of an Rmd file with that of its output file, and returns the path of a file if it is newer than its output file by N seconds (or if the output file does not exist), where N is obtained from the R global option blogdown.time\_diff. By default, N = 0. You may change it via options(), e.g., options(blogdown.time\_diff = 5) means an Rmd file will be returned when its modification time at least 5 seconds newer than its output file's modification time.

The function filter\_md5sum() reads the MD5 checksums of files from a database (a tab-separated text file), and returns the files of which the checksums have changed. If the database does not exist, write the checksums of files to it, otherwise update the checksums after the changed files have been identified. When a file is modified, its MD5 checksum is very likely to change.

These functions can be used to determine which Rmd files to be rebuilt in a **blogdown** website. See [build\\_site\(](#page-3-1)) for more information.

#### Value

The filtered file paths.

<span id="page-10-1"></span><span id="page-10-0"></span>

Search for Hugo in a series of possible installation directories (see [install\\_hugo\(](#page-17-1)) for these directories) with find\_hugo(), or remove the Hugo executable(s) found with remove\_hugo().

#### Usage

```
find_hugo(version = getOption("blogdown.hugo.version"), quiet = FALSE)
```

```
remove_hugo(version = getOption("blogdown.hugo.version"), force = FALSE)
```
#### Arguments

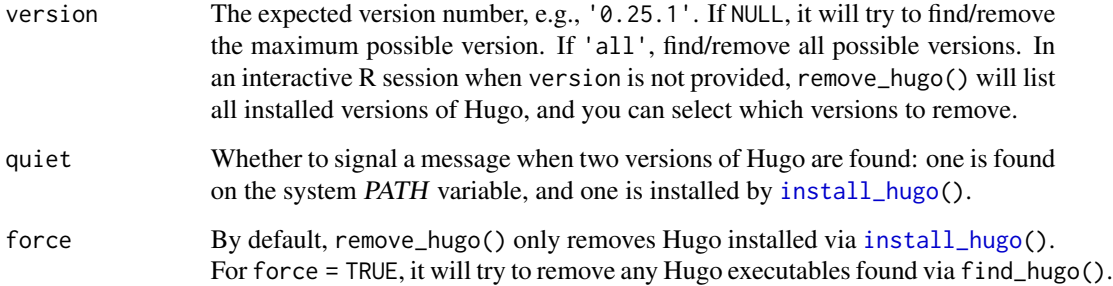

#### Details

If your website depends on a specific version of Hugo, we strongly recommend that you set options(blogdown.hugo.version = ) to the version number you desire in the file .Rprofile in the root directory of the website project, so that blogdown can try to find the right version of Hugo before it builds or serves the website. You can use the function [config\\_Rprofile\(](#page-7-1)) to do this automatically.

#### Value

For find\_hugo(), it returns the path to the Hugo executable if found, otherwise it will signal an error, with a hint on how to install (the required version of) Hugo. If Hugo is found via the environ-ment variable PATH, only the base name of the path is returned (you may use [Sys.which\(](#page-0-0)'hugo') to obtain the full path).

If version = 'all', return the paths of all versions of Hugo installed.

<span id="page-11-0"></span>

Given a YAML field name, find the (R) Markdown files that contain this field and its value contains any of the specified values. Functions find\_tags() and find\_categories() are wrappers of find\_yaml() with field = 'tags' and field = 'categories', respectively; count\_fields() returns the frequency tables of the specified YAML fields, such as the counts of tags and categories.

#### Usage

```
find_yaml(field = character(), value = character(), open = FALSE)
find_tags(value = character(), open = FALSE)
find_categories(value = character(), open = FALSE)
count_yaml(fields = c("categories", "tags"), sort_by_count = TRUE)
```
# Arguments

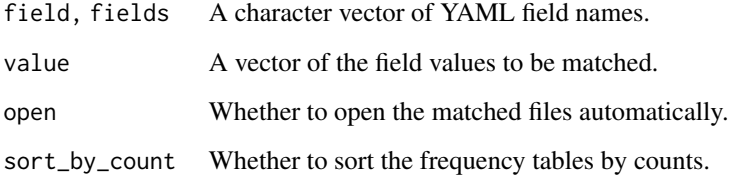

# Value

find\_yaml() returns a character vector of filenames; count\_yaml() returns a list of frequency tables.

### Examples

```
library(blogdown)
find_tags(c("time-series", "support vector machine"))
find_categories("Statistics")
count_yaml(sort_by_count = FALSE)
```
<span id="page-12-0"></span>

This function is a simple wrapper of bookdown:[:html\\_document2\(](#page-0-0)) with different default arguments, and more importantly, a special HTML template designed only for blogdown to render R Markdown to HTML pages that can be processed by Hugo.

#### Usage

```
html_page(
  ...,
  number_sections = FALSE,
  self_contained = FALSE,
  highlight = NULL,
  template = NULL,
  pandoc_args = NULL,
  keep\_md = FALSE,pre_knit = NULL,
  post_processor = NULL
)
```
#### Arguments

```
..., number_sections, self_contained, highlight, template, pandoc_args
                 Arguments passed to bookdown::html_document2() (note the option theme is
                 not supported and set to NULL internally, and when template = NULL, a default
                 template in blogdown will be used).
keep_md, pre_knit, post_processor
```
Passed to rmarkdown:: output\_format.

# Details

The HTML output is not a complete HTML document, and only meaningful to **blogdown** (it will be post-processed to render valid HTML pages). The only purpose of this output format is for users to change options in YAML.

The fact that it is based on bookdown means most bookdown features are supported, such as numbering and cross-referencing figures/tables.

#### Note

Do not use a custom template unless you understand how the default template actually works (see the blogdown book).

The argument highlight does not support the value "textmate", and the argument template does not support the value "default".

#### <span id="page-13-0"></span>References

See Chapter 2 of the bookdown book for the Markdown syntax: [https://bookdown.org/yihui/](https://bookdown.org/yihui/bookdown) [bookdown](https://bookdown.org/yihui/bookdown). See the blogdown book for full details: <https://bookdown.org/yihui/blogdown>.

<span id="page-13-2"></span>hugo\_cmd *Run Hugo commands*

# <span id="page-13-1"></span>Description

Wrapper functions to run Hugo commands via [system2\(](#page-0-0)'hugo',...).

#### Usage

```
hugo_cmd(...)
hugo_version()
hugo_available(version = "0.0.0", exact = FALSE)
hugo_build(
  local = FALSE,
  args = getOption("blogdown.hugo.args"),
 baseURL = NULL,
  relativeURLs = NULL
)
new_site(
  dir = ".",
  force = NA,
  install_hugo = TRUE,
  format = "yam1",sample = TRUE,
  theme = "yihui/hugo-lithium",
  hostname = "github.com",
  theme_example = TRUE,
  empty_dirs = FALSE,
  to\_yam1 = TRUE,netlify = TRUE,
  .Rprofile = TRUE,
  serve = if (interactive()) "ask" else FALSE
)
new_content(path, kind = "", open = interactive())
new_post(
  title,
```
# hugo\_cmd 15

```
kind = ",
 open = interactive(),
 author = getOption("blogdown.author"),
 categories = NULL,
 tags = NULL,
 date = Sys.Date(),
 time = getOption("blogdown.time", FALSE),
 file = NULL,
 slug = NULL,title_case = getOption("blogdown.title_case"),
 subdir = getOption("blogdown.subdir", "post"),
 ext = getOption("blogdown.ext", ".md")
)
hugo_convert(to = c("YAML", "TOML", "JSON"), unsafe = FALSE, ...)
```
hugo\_server(host, port)

# Arguments

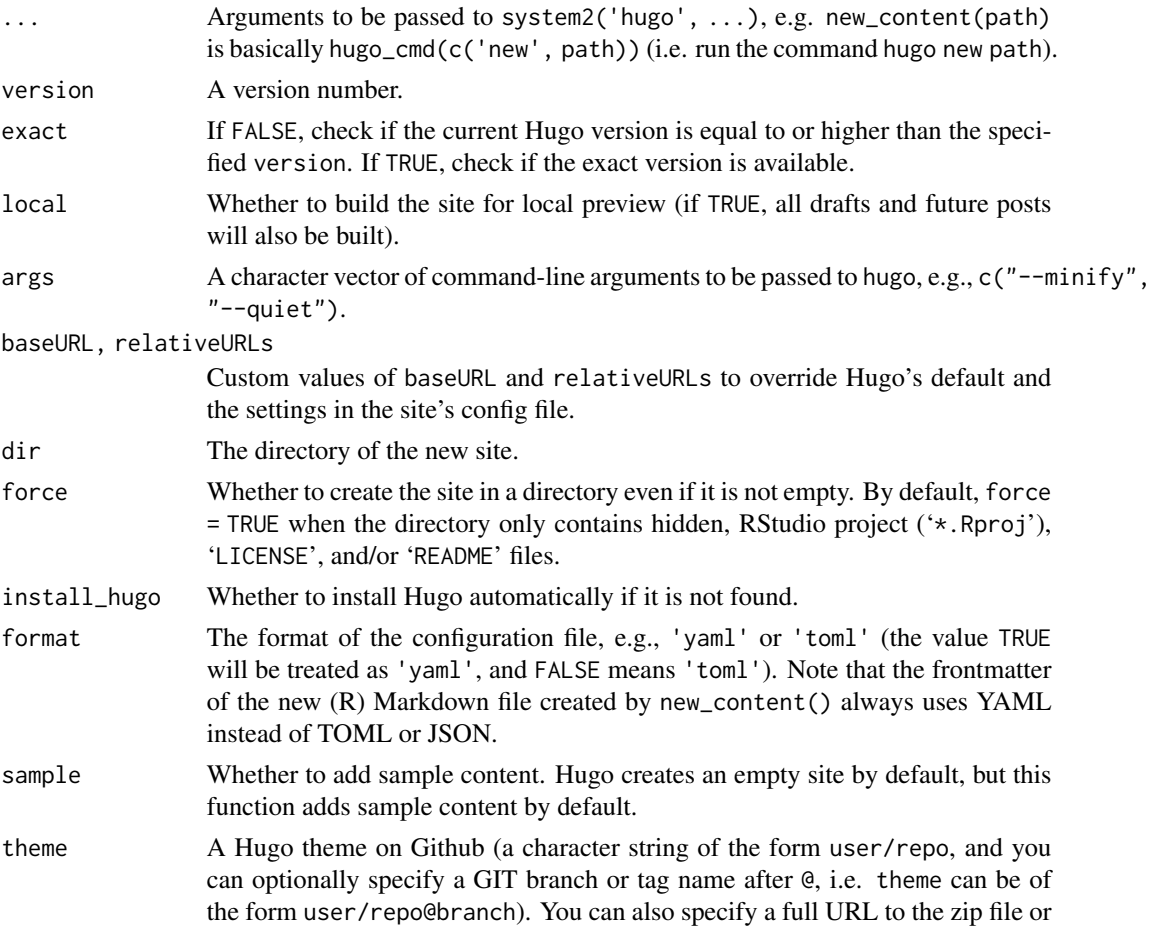

<span id="page-15-0"></span>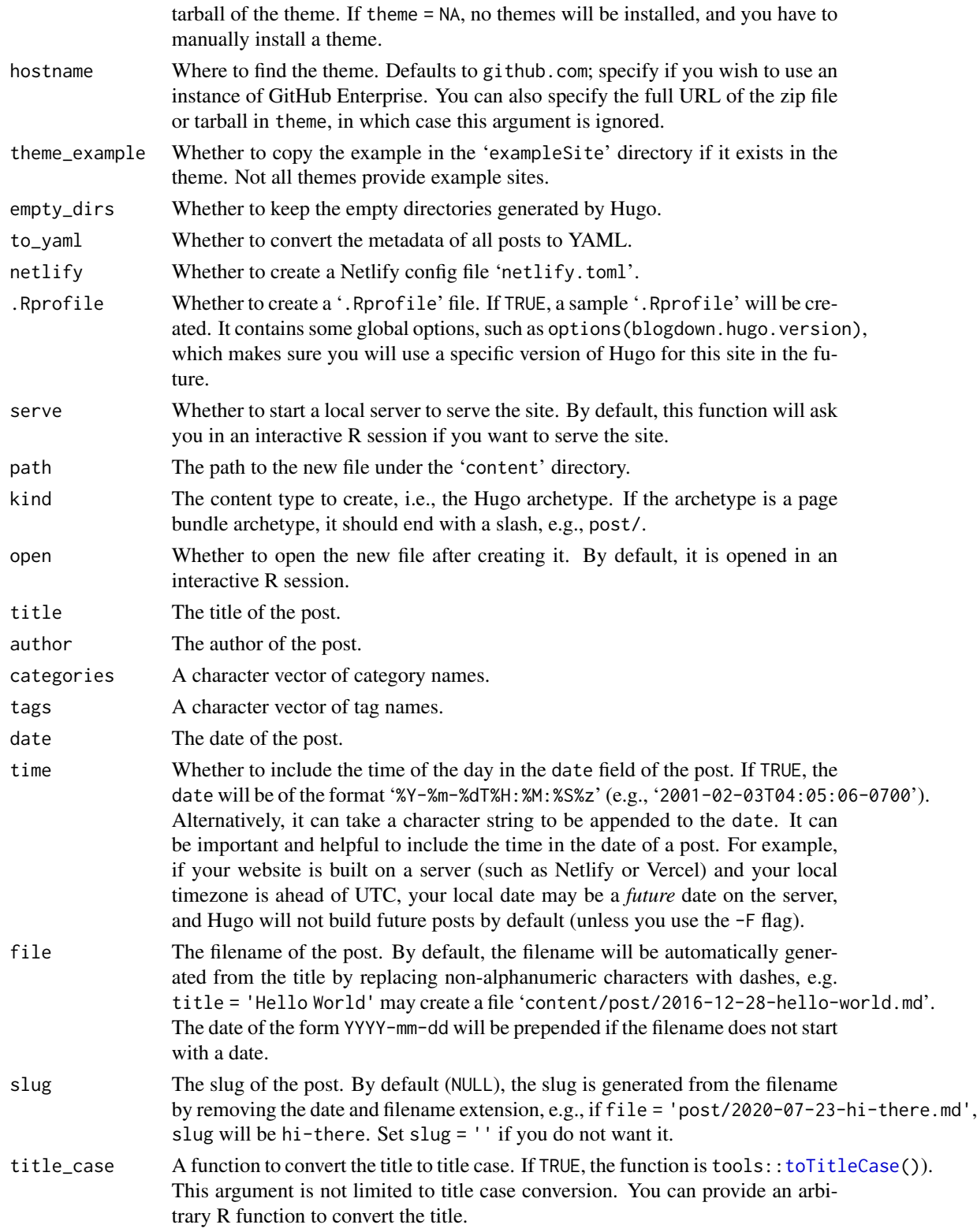

#### <span id="page-16-0"></span>hugo\_cmd 17

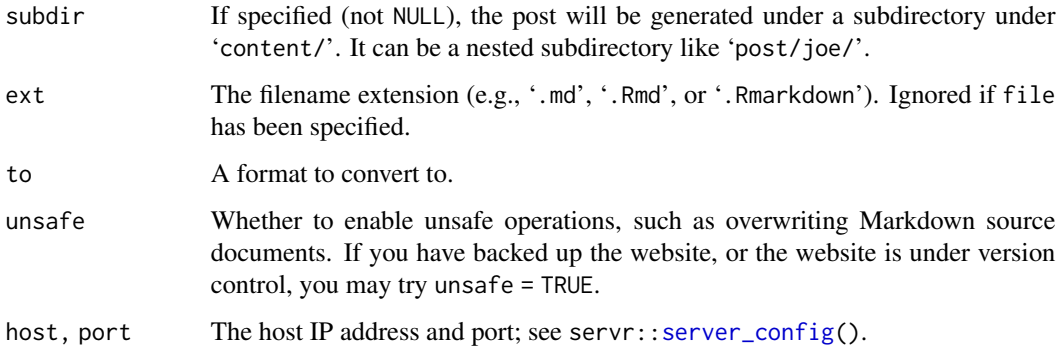

# Functions

- hugo\_cmd(): Run an arbitrary Hugo command.
- hugo\_version(): Return the version number of Hugo if possible, which is extracted from the output of hugo\_cmd('version').
- hugo\_available(): Check if Hugo of a certain version (or above if exact = FALSE) is available.
- hugo\_build(): Build a plain Hugo website. Note that the function [build\\_site\(](#page-3-1)) first compiles Rmd files, and then calls Hugo via hugo\_build() to build the site.
- new\_site(): Create a new site (skeleton) via hugo new site. The directory of the new site should be empty,
- new\_content(): Create a new (R) Markdown file via hugo new (e.g. a post or a page).
- new\_post(): A wrapper function to create a new post under the 'content/post/' directory via new\_content(). If your post will use R code chunks, you can set ext = '.Rmd' or the global option options(blogdown.ext = '.Rmd') in your '~/.Rprofile'. Similarly, you can set options(blogdown.author = 'Your Name') so that the author field is automatically filled out when creating a new post.
- hugo\_convert(): A wrapper function to convert source content to different formats via hugo convert.
- hugo\_server(): Start a Hugo server.

# References

The full list of Hugo commands: <https://gohugo.io/commands>, and themes: [https://themes.](https://themes.gohugo.io) [gohugo.io](https://themes.gohugo.io).

### Examples

```
blogdown::hugo_available("1.2.3")
if (interactive()) blogdown::new_site()
```
<span id="page-17-0"></span>

Given a version number, return the information of available installers. If [install\\_hugo\(](#page-17-1)) fails, you may run this function to check the available installers and obtain their os/arch info.

#### Usage

hugo\_installers(version = "latest")

#### Arguments

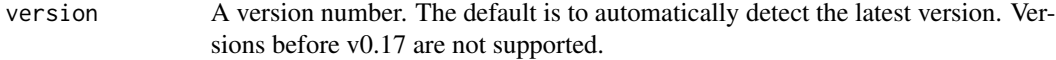

#### Value

A data frame containing columns os (operating system), arch (architecture), and extended (extended version or not). If your R version is lower than 4.1.0, a character vector of the installer filenames will be returned instead.

# Examples

```
blogdown::hugo_installers()
blogdown::hugo_installers("0.89.0")
blogdown::hugo_installers("0.17")
```
<span id="page-17-1"></span>install\_hugo *Install Hugo*

# Description

Download the appropriate Hugo executable for your platform from Github and try to copy it to a system directory so blogdown can run the hugo command to build a site.

# install\_hugo 19

#### Usage

```
install_hugo(
 version = "latest",
 extended = TRUE,
 arch = "auto",os = "auto",force = FALSE,...
)
```
# update\_hugo()

# Arguments

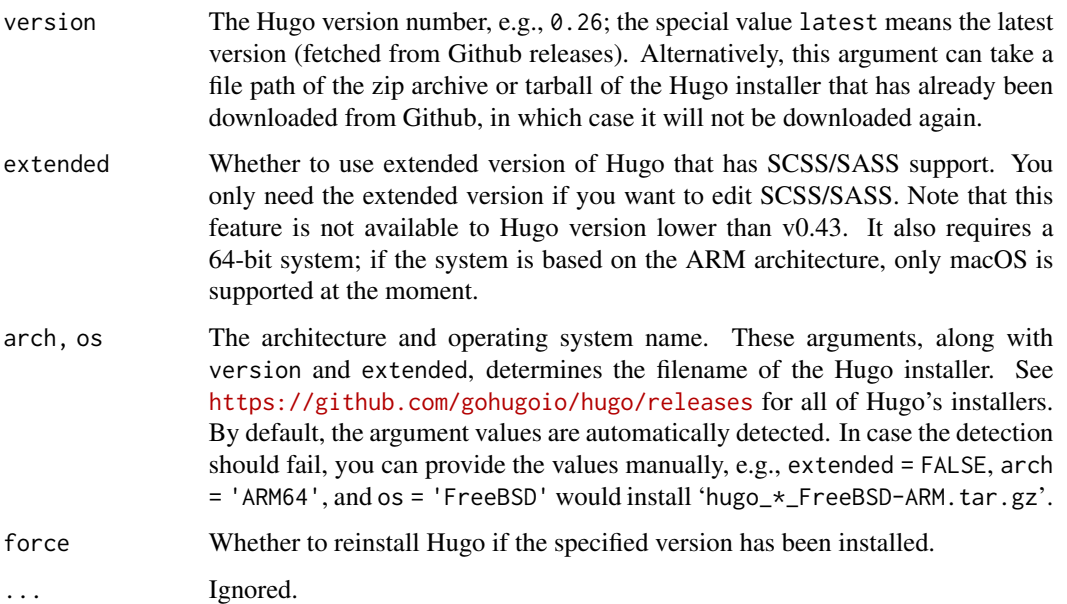

# Details

This function tries to install Hugo to Sys.getenv('APPDATA') on Windows, '~/Library/Application Support' on macOS, and '~/.local/share' on other platforms (such as Linux). The hugo executable is installed to a subdirectory with the Hugo version number being its name, e.g., '~/Library/Application Support/Hugo/0.76.5'. If these directories are not writable, the R package directory 'Hugo' of blogdown will be used. If it still fails, you have to install Hugo by yourself and make sure it can be found via the environment variable PATH.

This is just a helper function and may fail to choose the correct Hugo executable for your operating system, especially if you are not on Windows or macOS or a major Linux distribution. When in doubt, read the Hugo documentation and install it by yourself: <https://gohugo.io>.

If you want to install Hugo to a custom path, you can set the global option blogdown.hugo.dir to a directory to store the Hugo executable before you call install\_hugo(), e.g., options(blogdown.hugo.dir = '~/Downloads/Hugo'). This may be useful for you to use a specific version of Hugo for a specific website. You can set this option per project. See [Section 1.4 Global options](https://bookdown.org/yihui/blogdown/global-options.html) for details, or store a copy of Hugo on a USB Flash drive along with your website.

# Note

For macOS users, you are not recommended to install Hugo via Homebrew, because you may accidentally update it to the latest version, which might break your existing sites.

# See Also

[remove\\_hugo\(](#page-10-1)) to remove Hugo.

install\_theme *Install a Hugo theme from Github*

# Description

Download the specified theme from Github and install to the 'themes' directory. Available themes are listed at <https://themes.gohugo.io>.

#### Usage

```
install_theme(
  theme,
  hostname = "github.com",
  theme_example = FALSE,
  update_config = TRUE,
  force = FALSE,
  update_hugo = TRUE
)
```
#### Arguments

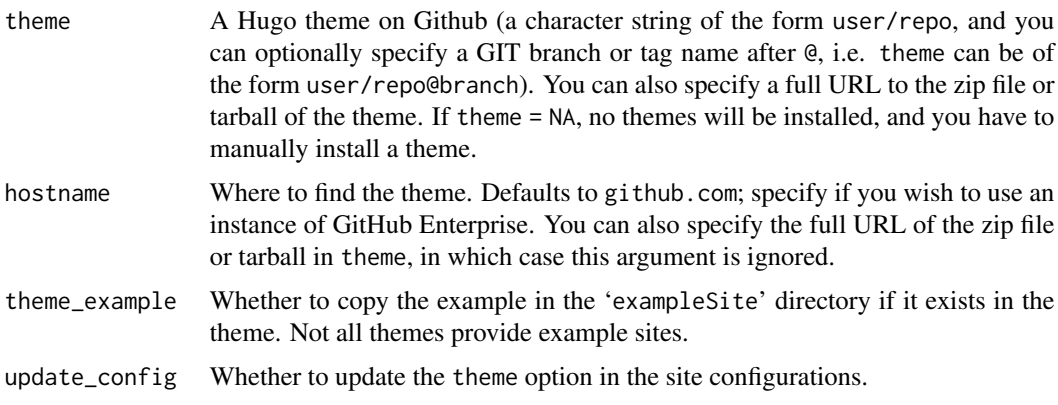

<span id="page-19-0"></span>

<span id="page-20-0"></span>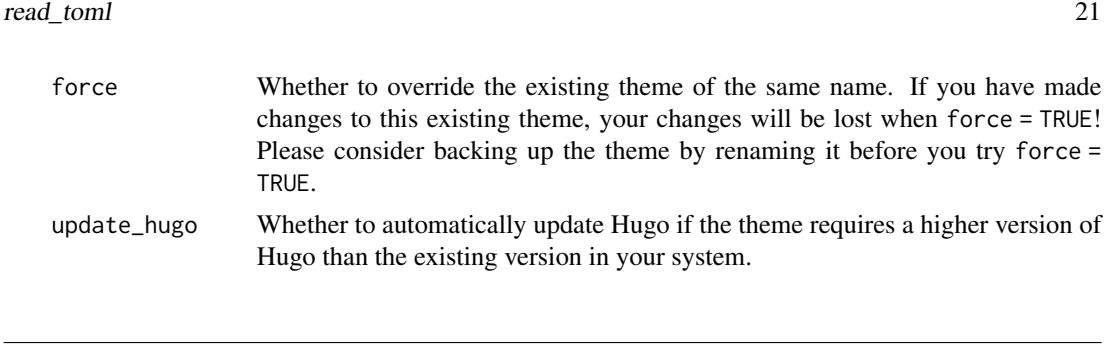

read\_toml *Read and write TOML data (Tom's Obvious Markup Language)*

#### Description

The function read\_toml() reads TOML data from a file or a character vector, and the function write\_toml() converts an R object to TOML.

### Usage

```
read_toml(file, x = read_utf8(file), strict = TRUE)
write\_toml(x, output = NULL)toml2yaml(file, output = NULL)
yaml2toml(file, output = NULL)
```
# Arguments

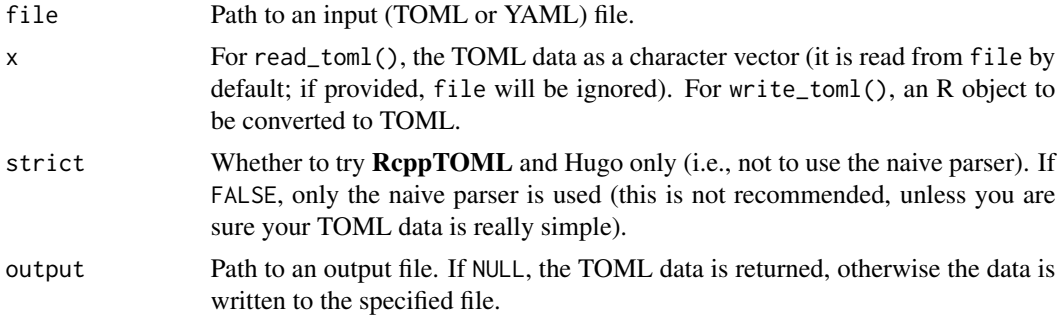

# Details

For read\_toml(), it first tries to use the R package **RcppTOML** to read the TOML data. If **Rcpp-**TOML is not available, it uses Hugo to convert the TOML data to YAML, and reads the YAML data via the R package yaml. If Hugo is not available, it falls back to a naive parser, which is only able to parse top-level fields in the TOML data, and it only supports character, logical, and numeric (including integer) scalars.

For write\_toml(), it converts an R object to YAML via the R package yaml, and uses Hugo to convert the YAML data to TOML.

### <span id="page-21-0"></span>Value

For read\_toml(), an R object. For write\_toml(), toml2yaml(), and yaml2toml(), a character vector (marked by xfun:[:raw\\_string\(](#page-0-0))) of the TOML/YAML data if output = NULL, otherwise the TOML/YAML data is written to the output file.

# Examples

```
## Not run:
v = \text{blogdown::read\_toml}(x = c("a = 1", "b = true", "c = \text{'Hello\'", "d = [1, 2]"))v
blogdown::write_toml(v)
## End(Not run)
```
<span id="page-21-1"></span>serve\_site *Live preview a site*

#### Description

The function serve\_site() executes the server command of a static site generator (e.g., hugo server or jekyll server) to start a local web server, which watches for changes in the site, rebuilds the site if necessary, and refreshes the web page automatically; stop\_server() stops the web server.

#### Usage

serve\_site(..., .site\_dir = NULL)

stop\_server()

### **Arguments**

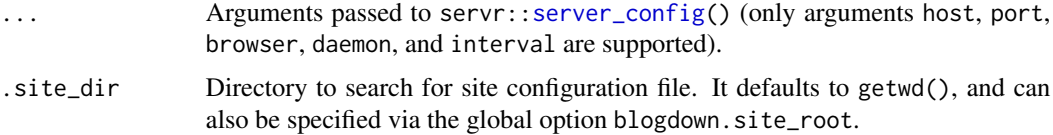

#### Details

By default, the server also watches for changes in R Markdown files, and recompile them automatically if they are modified. This means they will be automatically recompiled once you save them. If you do not like this behavior, you may set options(blogdown.knit.on\_save = FALSE) (ideally in your '.Rprofile'). When this feature is disabled, you will have to manually compile Rmd documents, e.g., by clicking the Knit button in RStudio.

The site generator is defined by the global R option blogdown.generator, with the default being 'hugo'. You may use other site generators including jekyll and hexo, e.g., options(blogdown.generator

#### <span id="page-22-0"></span>shortcode 23

= 'jekyll'). You can define command-line arguments to be passed to the server of the site generator via the global R option blogdown.X.server, where X is hugo, jekyll, or hexo. The default for Hugo is options(blogdown.hugo.server =  $c('-D', '-F', '--navigateToChanged'))$  (see the documentation of Hugo server at [https://gohugo.io/commands/hugo\\_server/](https://gohugo.io/commands/hugo_server/) for the meaning of these arguments).

#### **Note**

For the Hugo server, the argument --navigateToChanged is used by default, which means when you edit and save a source file, Hugo will automatically navigate the web browser to the page corresponding to this source file (if the page exists). However, due to a Hugo bug ([https://](https://github.com/gohugoio/hugo/issues/3811) [github.com/gohugoio/hugo/issues/3811](https://github.com/gohugoio/hugo/issues/3811)), this automatic navigation may not always work for R Markdown posts, and you may have to manually refresh your browser. It should work reliably for pure Markdown posts, though.

shortcode *Helper functions to write Hugo shortcodes using the R syntax*

#### Description

These functions return Hugo shortcodes with the shortcode name and arguments you specify. The closing shortcode will be added only if the inner content is not empty. The function shortcode\_html() is essentially shortcode(.type = 'html'). The function shortcodes() is a vectorized version of shortcode(). The paired functions shortcode\_open() and shortcode\_close() provide an alternative method to open and close shortcodes, which allows inner content be processed safely by Pandoc (e.g., citation keys in the content).

### Usage

```
shortcode( .name, . . . , .content = NULL, .type = "markdown")shortcode_html(...)
shortcodes(..., .sep = "n")shortcode_open(...)
```
shortcode\_close(...)

#### Arguments

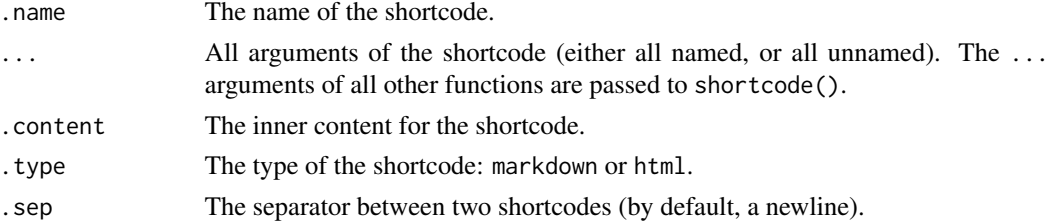

#### Details

These functions can be used in either knitr inline R expressions or code chunks. The returned character string is wrapped in htmltools:[:HTML\(](#page-0-0)), so **rmarkdown** will protect it from the Pandoc conversion. You cannot simply write {{< shortcode >}} in R Markdown, because Pandoc is not aware of Hugo shortcodes, and may convert special characters so that Hugo can no longer recognize the shortcodes (e.g.  $\le$  will be converted to  $< 1$ ,).

If your document is pure Markdown, you can use the Hugo syntax to write shortcodes, and there is no need to call these R functions.

#### Value

A character string wrapped in htmltools::HTML(); shortcode() returns a string of the form {{% name args %}}, and shortcode\_html() returns {{< name args >}}.

#### Note

Since Hugo v0.60, Hugo has switched its default Markdown rendering engine to Goldmark. One consequence is that shortcodes may fail to render. You may enable the unsafe option in the configuration file: <https://gohugo.io/getting-started/configuration-markup/#goldmark>.

### References

<https://gohugo.io/extras/shortcodes/>

#### Examples

library(blogdown)

```
shortcode("tweet", user = "SanDiegoZoo", id = "1453110110599868418")
# multiple tweets (id's are fake)
shortcodes("tweet", user = "SanDiegoZoo", id = as.character(1:5))
shortcode("figure", src = "/images/foo.png", alt = "A nice figure")
shortcode("highlight", "bash", .content = "echo hello world;")
shortcode_html("myshortcode", .content = "My <strong>shortcode</strong>.")
shortcode_open("figure", src = "/images/foo.png")
```

```
# This inner text will be *processed* by Pandoc, @Smith2006
shortcode_close("figure")
```
<span id="page-23-0"></span>

# <span id="page-24-0"></span>**Index**

```
.Rprofile, 4
```
blogdown, [3](#page-2-0) blogdown-package *(*blogdown*)*, [3](#page-2-0) build\_dir, [3](#page-2-0) build\_site, [4,](#page-3-0) *[10](#page-9-0)*, *[17](#page-16-0)* bundle\_site, [5](#page-4-0)

check\_config *(*check\_site*)*, [6](#page-5-0) check\_content *(*check\_site*)*, [6](#page-5-0) check\_gitignore *(*check\_site*)*, [6](#page-5-0) check\_hugo *(*check\_site*)*, [6](#page-5-0) check\_netlify *(*check\_site*)*, [6](#page-5-0) check\_site, [6](#page-5-0) check\_vercel *(*check\_site*)*, [6](#page-5-0) clean\_duplicates, [7](#page-6-0) commandArgs, *[5](#page-4-0)* config\_netlify, [7](#page-6-0) config\_Rprofile, [8,](#page-7-0) *[11](#page-10-0)* config\_vercel, [9](#page-8-0) count\_yaml *(*find\_yaml*)*, [12](#page-11-0)

```
dep_path, 9
```

```
filter_md5sum, 5
filter_md5sum (filter_newfile), 10
filter_newfile, 5, 10
filter_timestamp, 5
filter_timestamp (filter_newfile), 10
find_categories (find_yaml), 12
find_hugo, 11
find_tags (find_yaml), 12
find_yaml, 12
```
HTML, *[24](#page-23-0)* html\_document2, *[13](#page-12-0)* html\_page, [13](#page-12-0) hugo\_available *(*hugo\_cmd*)*, [14](#page-13-0) hugo\_build, *[4](#page-3-0)* hugo\_build *(*hugo\_cmd*)*, [14](#page-13-0) hugo\_cmd, *[4](#page-3-0)*, [14](#page-13-0)

hugo\_convert *(*hugo\_cmd*)*, [14](#page-13-0) hugo\_installers, [18](#page-17-0) hugo\_server *(*hugo\_cmd*)*, [14](#page-13-0) hugo\_version, *[8](#page-7-0)* hugo\_version *(*hugo\_cmd*)*, [14](#page-13-0) identity, *[5](#page-4-0)* install\_hugo, *[11](#page-10-0)*, *[18](#page-17-0)*, [18](#page-17-0) install\_theme, [20](#page-19-0) knit, *[4](#page-3-0)* new\_content *(*hugo\_cmd*)*, [14](#page-13-0) new\_post *(*hugo\_cmd*)*, [14](#page-13-0) new\_site, *[3](#page-2-0)* new\_site *(*hugo\_cmd*)*, [14](#page-13-0) output\_format, *[13](#page-12-0)* raw\_string, *[22](#page-21-0)* read\_toml, [21](#page-20-0) remove\_hugo, *[20](#page-19-0)* remove\_hugo *(*find\_hugo*)*, [11](#page-10-0) render, *[3,](#page-2-0) [4](#page-3-0)* serve\_site, *[4](#page-3-0)*, [22](#page-21-0) server\_config, *[17](#page-16-0)*, *[22](#page-21-0)* shortcode, [23](#page-22-0) shortcode\_close *(*shortcode*)*, [23](#page-22-0) shortcode\_html *(*shortcode*)*, [23](#page-22-0) shortcode\_open *(*shortcode*)*, [23](#page-22-0) shortcodes *(*shortcode*)*, [23](#page-22-0) stop\_server *(*serve\_site*)*, [22](#page-21-0) Sys.which, *[11](#page-10-0)* system2, *[14](#page-13-0)* toml2yaml *(*read\_toml*)*, [21](#page-20-0) toTitleCase, *[16](#page-15-0)* update\_hugo *(*install\_hugo*)*, [18](#page-17-0) write\_toml *(*read\_toml*)*, [21](#page-20-0) yaml2toml *(*read\_toml*)*, [21](#page-20-0)